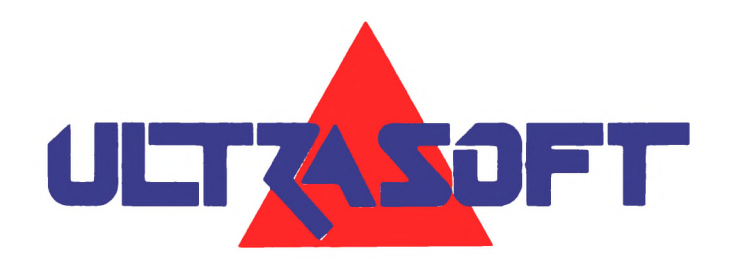

# **TEXT MACHINE**

## **TEXTOVÝ EDITOR PRO POČÍTAČE SINCLAIR A DIDAKTIK**

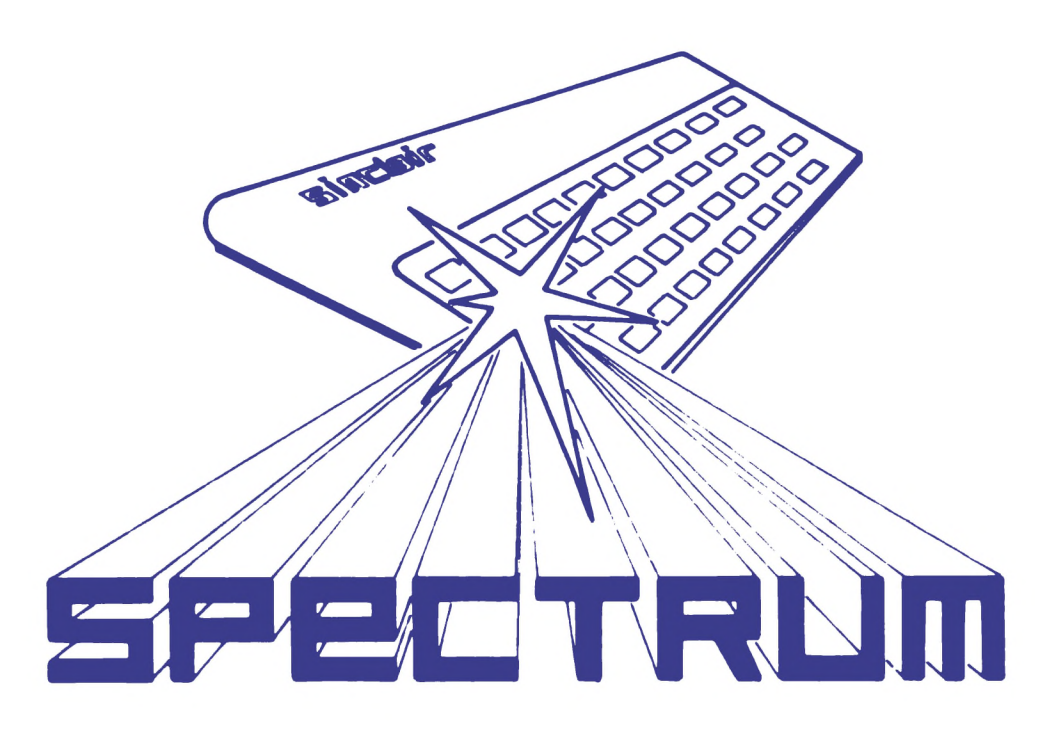

# **TEXT MACHINE**

**verze 3.OD**

## **TEXTOVÝ EDITOR PRO POČÍTAČE SINCLAIR A DIDAKTIK**

*(C) 1990,91 CYBEXLAB, MS-C1D software*

*(C) 1992 ULTRASOFT spol. s r.o.*

Všechna práva autora a producenta jsou vyhrazena Jakékoliv rozšiřování tohoto programu a zhotovování jeho kopií je zakázáno!

## OBSAH

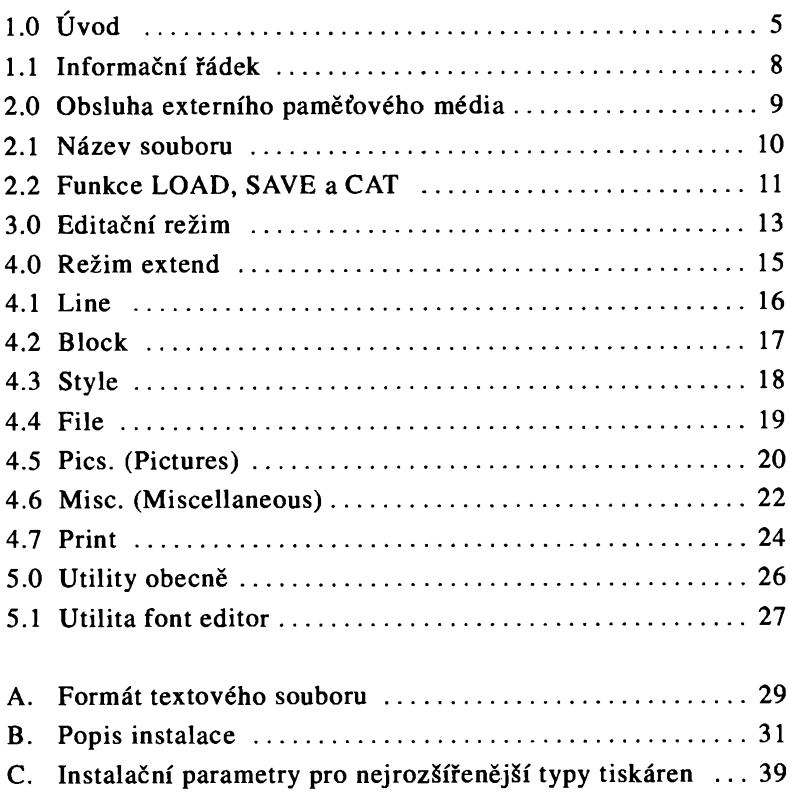

Program Text Machine (dále jen TM) je graficky orientovaný textový editor s vysokým komfortem ovládání, umožňující psát bez problémů znaky s diakritikou, pracovat s různými typy písma, kombinovat text s ilustracemi a semigrafikou, text zobrazovat metodou WYSIWYG a výsledný text tisknout na libovolné 7-mi nebo 9-ti jehličkové tiskárně s grafickým režimem, nebo na polotiskárničkách BT100 a GAMACENTRUM 01. Tisk na 24 jehličkových tiskárnách lze provádět v jejich režimu emulace tiskárny 9-ti jehličkové. Při vývoji systému MACHINE byl kladen velký důraz na kvalitu prostředí editoru, které poskytuje uživateli pohodlné a přehledné využívání všech funkcí, na rozdíl od jiných tzv. "unfriendly" programů. Výčtem svých funkcí umožňuje TM tvorbu téměř libovolného typu textového souboru, počínaje osobním nebo služebním dopisem či fakturou a konče při spolupráci s utilitami zpracováním reklamních letáčků nebo odborných textů s ilustracemi na úrovni tém ěř přesahující možnosti počítače Spectrum a kompatibilních.

Program TM dále umožňuje používat tzv. utility, což jsou speciální programy, rozšiřující funkce programu hlavního, které lze v průběhu práce s editorem TM nahrát do paměti (pokud je jí dostatek), s utilitou pracovat a později ji zase zrušit. Příkladem takové utility je například editor fontů FE nebo semigrafický editor SMGCA, který není součástí základní verze TM.

Z hlediska grafického lze používat čtyři soubory znaků tzv. fonty, každý o celkovém počtu 128 znaků - 96 znaků ASCII a 32 znaků s diakritickými znaménky. Ve fontu však místo těchto znaků může být i cokoliv jiného, třeba i řecká abeceda nebo semigrafika. Znaky jsou vysoké dvanáct bodů a široké osm bodů, takže se k nim dobře vejdou diakritická znaménka. Program TM pracuje s pevně danou šířkou a výškou písmen. Každý znak je tedy vykreslen v rastru 8x12 bodů. Lze ovšem vytvořit větší písmena pomocí semigrafiky v utilitě SMGCA. SMGCA umožňuje psaní textu velkými písmeny jako s písmeny normální velikosti. Nadpisy tak nemusí být tvořeny nebo i kresleny v zcela jiném programu jako ilustrace a rovněž lze kdykoliv provádět pohotově změny v textu velkých písmen, což u nadpisů tvořených obrázkem není možné (např. u programu DESKTOP). Ze čtyř základních fontů normální velikosti lze vytvářet další typy písma skloněním, ztučněním, podtržením a jejich kombinacemi a tak je pro text k dispozici velký výběr druhů písma.

Aby bylo možné psát písmena s diakritikou co nejsnadněji, je použito dvou klávesnicových režimů - normálního a grafického. V normálním pracuje klávesnice víceméně jako v Basicu, v grafickém

jsou místo číslic umístěna písmena s diakritickými znaménkami podobně, jako je tomu u psacího stroje.

Jelikož grafická délka řádky je 512 dotů, což je dvojnásobek šířky obrazovky, ovládá program dva zobrazovací režimy - 32 a 64 znaků. V režimu 64 znaků je vidět celé řádky, avšak není vidět styl písma (a samozřejmě ani semigrafiku). Tento režim lze z hlediska zobrazení nazvat textovým. Naopak v režimu 32 znaků je vidět i styl písma, semigrafika atd. přesně v podobě, v jaké bude vytištěna. Tomuto principu se říká WYSIWYG (v překladu znamená "Co vidíš, je co dostaneš"). Z hlediska zobrazení lze tento režim nazvat grafickým a je v něm vidět jen část řádky. Oblast zobrazeného textu se automaticky posouvá podle pohybu kurzorů a tak je obrazovka vlastně jen oknem, v němž skroluje výřez celého textu. Pod tabulačním pravítkem se v tomto režimu pohybuje ukazatel, který znázorňuje právě viditelnou část vzhledem k celé šířce textu. Je vhodné naučit se správně využívat a kombinovat obou typů zobrazení. Pokud budete psát čistý text jedním stylem písma, který na začátku nastavíte, lze po celou dobu tvorby textu vystačit s režimem 64 znaků (textovým). Má to výhodu, že je vidět celá šířka textu. Pokud budete po dopsaní textu, například u nadpisů měnit styl písma, nebo psát velké nadpisy pomocí semigrafiky - utility SMGCA, přepněte se do režimu 32 znaků (grafický režim - WYSIWYG). Finální úpravy textu před tiskem rovněž doporučujeme provádět v režimu 32 znaků, a jistě brzy poznáte velké výhody metody WYSIWYG.

Co se týče možností ilustrací - je možné je vytvářet pomocí sem igrafiky (do rozsahu 60x40 bodů) v utilitě SMGCA, nebo používat obrázky vytvořené programem SCREEN MACHINE. Z obrázků vytvořených v programu SM lze tisknout celou plochu, nebo jen poloviny a čtvrtiny celého obrázku. Takovýto obrázek nebo jen jeho vybraná část se v textu vyznačí pomocí černého obdélníka se jménem a popisem, která část z celého obrázku se bude tisknout. Při tisku se pak obrázek nahraje do počítače, zapojí se do textu a společně s ním se vytiskne. TM postupně nahrává obrázky umístěné v textu, vždy v okamžiku, kdy se začne tisknout textový řádek, na němž začíná další obrázek.

Tato metoda, kdy obrázky nejsou stále v paměti, ale na externím paměťovém médiu, má mnoho výhod. Především je možno do textu umístit až 32 obrázků, což je při průměrné kapacitě editoru 12 stránek textu více než tři ilustrace na jedné stránce. Tohoto počtu by nebylo možné pro malou paměť počítače dosáhnout ani nej výkonnější kompresí obrázků, natož pak kompresí běžnou (např. DESKTOP). Pokud se jako externí paměťové médium používá magnetofon, je metoda postupného přihrávání obrázků poněkud pracnější, ale pro uživatele disketových jednotek nebo RAM disků, kde jsou obrázky před zahájením tisku připraveny, je tato metoda mnohem výhodnější, neboť TM si vše obslouží zcela sám.

Jinak TM nabízí většinu funkcí běžných u textových editorů, jako jsou např. přesuny v textu, blokové operace, zarovnávání a centrování, wordwrap, vyhledávání atd., celkem více než 60 různých funkcí. Jsou zde i další užitečné funkce, se kterými se na téměř žádném jiném textovém editoru v této třídě nesetkáte.

Vzhledem k tomu, že může při dalším vývoji TM dojít ke změnám a modifikacím programu, která mohou způsobit neplatnost některých údajů v tomto návodu, je na instalačním paměťovém médiu program s názvem "TMINFO", který bude vždy aktualizován a dočtete se v něm informace o posledních změnách a úpravách v programu. Tento informační program nahrajete z instalační diskety resp. kazety příkazem v BASICU LOAD\*"TMINFO" resp. LOAD "TMINFO" nebo podle syntaxe pro funkci LOAD jiného paměťového média. Rozhodně si informace z programu TMINFO přečtěte jako první, neboť zde mohou být i některé další údaje potřebné pro instalaci TM.

Nakonec úvodu nám dovolte vysvětlil, proč je v celém systému MACHINE používána angličtina. Je tomu ze dvou důvodů:

- Pro tisk systémových zpráv bylo nutno zvolit výšku písma 8 bodů a přitom použít stejný font jako pro 12, takže háčky a čárky by byly uřezané a zbyly by z nich tečky a dvojtečky. Na font s výškou 8 bodů již není v paměti samozřejmě místo a tak by musely být funkce psány bez diakritiky, což často velice mate a může to způsobit různá nedorozumění.

- Druhým důvodem je to, že většina anglických slov v oboru počítačů a zpracování textů je natolik notoricky známá, že nečiní žádné potíže. Naopak jejich české ekvivalenty jsou často velmi neobratné a nepřirozené.

Přejeme Vám příjemnou a pohodlnou prácí s programy DTP MACHINE.

## **1.1 INFORMAČNÍ ŘÁDEK**

První dva řádky editoru Text MACHINE Vám poskytují informace o psacím režimu, stylu písma, poloze kurzoru v textu a paměti. V prvním řádku se mohou objevit slova uvedená v následujícím přehledu, která znamenají, že k nim vztažená funkce je aktivní. Pokud je na tomto místě prázdno, funkce je vypnutá.

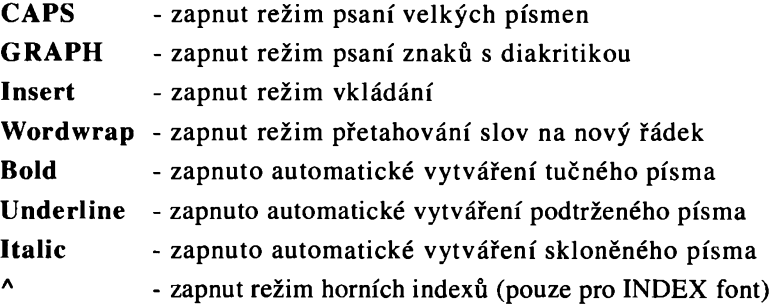

V pravém horním rohu obrazovky je vypsáno číslo a název aktuálního fontu ( např. 3:Index ) a rovněž je zobrazen výsledný vzhled písmene "A" aktuálního fontu a zapnutých automatických modifikacích (Bold, Italic atd.).

V druhém informačním řádku se vypisují souřadnice kurzoru a stav paměti. Řádek vypadá takto:

#### **Cursor: X,Y Page: PPP Pageline: AA Length: LLLLL Free: FFFFF**

Kde:

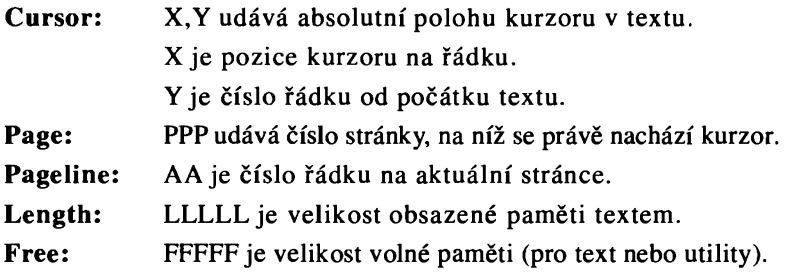

Pod tímto informačním řádkem je tzv. tabulační pravítko, kde jsou zobrazeny jednotlivé tabulační zarážky. Pohyb po tabulátorech provádí klávesy cs+SPACE nebo ss+SPACE (viz. dále). Pokud se kurzor nachází na pozici v řádku, na níž je nastavena tabulační zarážka, je tato pro větší přehlednost zaskočena, tedy přesně jako na pravém psacím stroji.

## **2.0 OBSLUHA EXTERNÍHO PAMĚŤOVÉHO MÉDIA**

Verze 3.0 systému MACHINE poskytuje možnost komunikovat mimo magnetofonu i s disketovou jednotkou nebo RAM diskem. Při použití těchto médií je samozřejmě práce s programy MA-CHINE mnohem pohodlnější a efektivnější. Je možné nasměrovat vstup dat (LOAD) a výstup dat (SAVE) na různá zařízení. Pokud používáte dvě disketové jednotky, lze pak např. z jedné jednotky číst utility (bude tedy fungovat jako systémový disk) a na druhou ukládat vytvořené texty (pracovní disk). Nebo lze číst (LOAD) z disketové jednotky a ukládat (SAVE) na magnetofon. Toto nasměrování LOAD a SAVE je nutné provést v BASIC části programu TM, kam se lze pohodlně přem ístit funkcí BASIC (viz. menu "Mise." popsané dále). Na řádku 100 je operace pro LOAD, na řádku 200 pro SAVE a na řádku 300 pro katalog. Syntaxe operací musí být zapsána podle popisu obsluhy Vaší disketové jednotky nebo podle požadavků operačního systému obsluhující RAM disk. Pokud pro vstup (LOAD) bude používaný magnetofon, je v programu TM zařazena možnost speciální úpravy systému. Při LOAD z magnetofonu se na obrazovku vypisují hlavičky nalezených souborů a to i těch, které se nebudou nahrávat. Pokud bude na adrese 34001 hodnota 1, program před provedením funkce LOAD vytvoří v dolní části obrazovky prostor pro výpis hlaviček. (Max. 8, pak se začne obrazovka posunovat, ale nic zlého to neznamená, jen to nevypadá pěkně. Jiné řešení nebylo vzhledem k nedostatku paměti možné.) Pokud bude na adrese 34001 hodnota 0, bude program TM předpokládat, že LOAD bude proveden z diskety nebo RAM disku a proto nebude vytvářet místo pro výpis hlaviček. Tato hodnota je nastavena implicitně a je nutné poznamenat, že lze bez obav této varianty použít i pro LOAD z magnetofonu. Dojde jenom k tomu, že hlavička se vypíše běžně do obrazovky, ale ta se po úspěšném ukončení LOAD obnoví. V BASICu lze tedy modifikovat TM takto:

#### POKE 34001,0 - LOAD nepředpokládá výpis hlaviček (disk, RAM disk) POKE 34001,1 - LOAD vytvoří prostor pro výpis hlaviček (mgf.)

Pokud dojde při operaci LOAD, SAVE nebo CAT k chybě, bude výpis a oznámení o chybě probíhat standardním způsobem daného zařízení. Návrat do editoru TM je nutné provést příkazem GOTO 1. Po návratu do editoru po chybě LOAD, SAVE nebo CAT lze pokračovat v práci, neboř veškeré informace, text a nastavení zůstanou zachovány.

POZOR ! *Jediný případ*, *kdy dojde ke ztrátě textu je chyba při operaci LOAD textového souboru (viz. menu "File" popsané dále). Je to ve své podstatě logické*, *neboťpřed začátkem nahrávání nového textu je starý v paměti vymazán. Proto pokud dojde při LOAD textu k chybě*, *nebude po návratu do editoru TM* v *paměti ani text starý (ten byl smazán) a ani text nový (ten se nenahrál pro chybu při LOAD).*

POZOR ! *Nikdy se při chybě LOAD*, *SAVE nebo CAT nepokoušejte vrátit do editoru příkazem RUN*, *který smaže proměnné BASICu. Ty jsou nutné pro komunikaci s hlavní částí TM ve strojovém kódu. Pokud se Vám to někdy omylem stane a systém bude při dalším vyvolání funkce LOAD*, *SAVE nebo CAT hlásit chybu typu: "Variable not found*..." *(proměnná nenalezena*), *nahrajte znovu BASIC-část programu TM*, *kde jsou proměnné deklarovány*, *příkazem např.:*

LOAD \*"Tm30\_io", nebo LOAD "Tm30\_io" atd.

## **2.1 NÁZEV SOUBORU**

Každý soubor musí mít jednoznačně určující jméno, aby nemohlo dojít k záměně s jiným souborem. Je zřejmé, že pokud se bude typ písma (font) jmenovat "dopis" a text se bude jmenovat rovněž "dopis", mohlo by dojít při nahrávání k záměně, což by asi nedopadlo dobře. Proto je každé jméno souboru rozšířeno o specifikaci typu souboru. Toto rozšíření je v běžných operačních systémech odděleno od vlastního jména tečkou, ale u verze systému MA-

CHINE 3.0D (tedy pro spolupráci s M-DOSem) je rozšíření umisteno hned za vlastním jménem souboru jako 8-10 znak celého názvu, neboř rozšíření za tečkou slouží u M-DOSu k rozlišení typu souboru z hlediska systému (BASIC, CODE atd.). Rozšíření názvu vytvářejí programy systému MACHINE automaticky a uživatel zadává jen hlavní část názvu souboru, tedy znaky na pozici 1-7. Z tohoto je jasné, že název zadávaný uživatelem má max. délku 7 znaků. Jistě je to dostatečné pro rozlišení souborů. Pro větší přehlednost však doporučujeme psát těchto 7 znaků názvu souboru malými písmeny (první písmeno může být velké), neboř tak bude vzhledově výrazněji oddělena hlavní část názvu od jeho rozšíření. Rozšíření názvu bude doplněno v závislosti na tom, z kterého menu a které funkce je LOAD nebo SAVE prováděno a budou to vždy 3 velká písmena. V menu "Style" a LOAD/SAVE/CAT např. "Font 2" bude rozšíření "FNT". V menu "File" bude rozšíření názvu souboru "TMF" atd. Následuje přehled rozšíření názvů u základních souborů systému MACHINE:

- TMF Text Machine File (textový soubor, obsluha v menu "File")
- FNT Font (jeden typ písma, v menu "Style", "FontO" "Font.")
- FNS Sada fontů (sada čtyř fontů, v menu "Style", "All fonts")
- UTL Utilita (rozšiřující podprogram, pouze LOAD v menu "Mise.")
- SCR Screen (obrázek z programu Screen MACHINE LOAD při tisku)
- SMG Semigrafické matice pro utilitu SMGCA

a další, podle vývoje systému.

#### **2.2 FUNKCE LOAD, SAVE A CAT**

Pro všechny funkce LOAD, SAVE a CAT v programu TM platí stejná pravidla.

1) Funkce LOAD: Budete vyzváni k zadání jednoznačného jména souboru, který má být nahrán. Při zadávání jména platí pravidla jako při psaní textu (pohyb kurzoru, mazání atd.), včetně možnosti smazat celý název pomocí ss+W. Jméno nesmí obsahovat znaky "\*" (hvězdička) a "?" (otazník). Nahraje se soubor s názvem,

který je tvořen ze zadaného jména a odpovídajícího typu rozšíření. Např. LOAD v menu "File" a zadané jméno "Dopis 1 " nahraje soubor, který má celé jméno "Dopis 1 TMF".

**2) Funkce SAVE:** Budete vyzváni k zadání jednoznačného jména souboru, který má být uložen. Při zadávání jména platí pravidla jako při psaní textu (pohyb kurzoru, mazání atd.), včetně možnosti smazat celý název pomocí ss+W. Jméno nesmí obsahovat znaky "\*" (hvězdička) a "?" (otazník). Uloží se soubor s názvem, který je tvořen ze zadaného jména a z odpovídajícího typu rozšíření. Např. SAVE v menu "File" a zadané jméno "Dopisl " uloží soubor, který má celé jméno "Dopisl TMF".

3) **Funkce** CAT: Pouze při práci s disketovou jednotkou nebo RAM diskem je možné používat funkci CAT, která provede výpis katalogu souborů. Možnosti této funkce jsou poněkud odlišné od používání v B ASICu, neboť je přizpůsobena potřebám systému MA-CHINE. Pokud zadáte pro funkci CAT jméno souboru, bude tato funkce hledat pouze tento jeden konkrétní soubor. Pokud bude v názvu souboru umístěn mimo ostatních znaků také znak "?", může být na tomto místě názvu znak libovolný . CAT se zadaným jménem provede výpis seznamu všech souborů "Dopisl ","Dopis2 " atd. Odlišnost od použití CAT v BASICU je však v následující možnosti. Pokud zadáte název jako "? (pouze jeden otazník na první pozici názvu, jinak prázdný název), provede se výpis všech souborů typu podle toho, z kterého menu byla funkce CAT spuštěna. Např. v menu "File" provede funkce " výpis všech souborů s rozšířením názvu "TMF". Další odlišnost pro funkci CAT umožňuje vypsat katalog souborů systému MACHINE libovolného typu a to i. těch, které nemají v žádném menu přímo funkci CAT. Jedná se především o utility a ilustrace, tedy soubory s rozšířením "UTL" a "SCR". Pokud chcete zjistit, jaké soubory požadovaného typu jsou k dispozici na disketě nebo RAM disku, zadejte funkci CAT z menu "File" a jako jméno zadejte "\*XXX " (první znak je hvězdička, následující tři znaky XXX představují typ rozšíření, jejichž seznam je uveden výše). Např. CAT v menu "File" provede po zadání jména "\*UTL " výpis seznamu všech utilit, které jsou k dispozici. Nezapomeňte, že rozšíření názvu jsou vždy velká písmena. Potřebujete-li se podívat, zda je na disketě nebo RAM disku program nebo data, která nemají se systémem MACHINE nic společného, pak stačí jen zadat příkaz CAT s názvem "\*??? ". Tím se provede zcela logicky výpis všech souborů.

## **3.0 EDITAČNÍ REŽIM (PSANÍ A ÚPRAVA TEXTU)**

V tomto režimu, který je aktivní po nahrání TM, se zadává nebo upravuje vlastní text. Důležité je především rozložení jednotlivých znaků a funkcí na klávesnici:

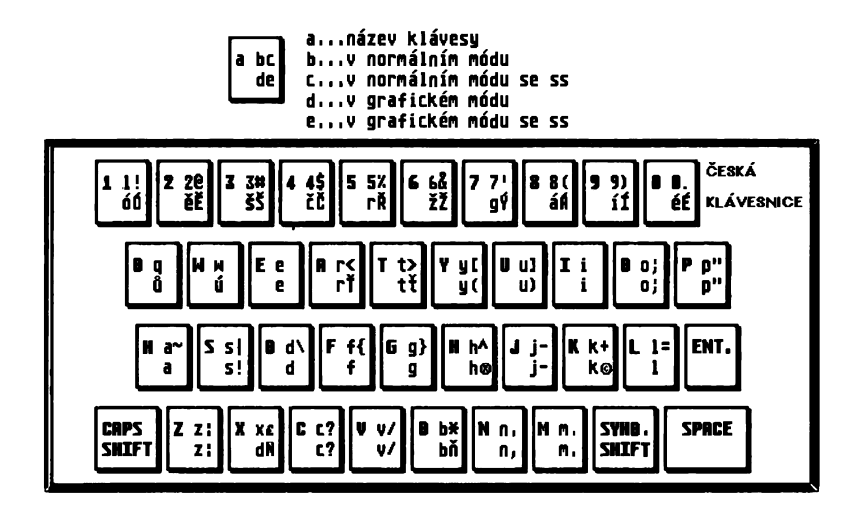

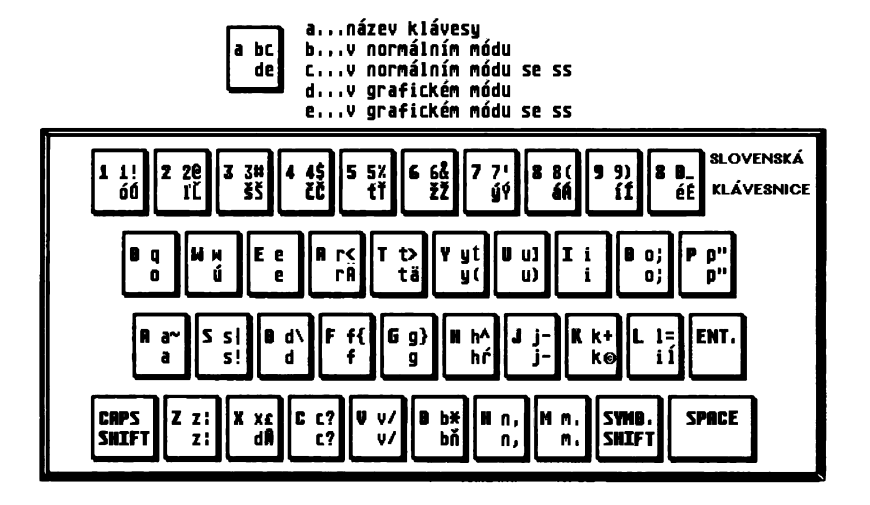

Funkční klávesy:

#### (cs = CAPS SHIFT; ss = SYMBOL SHIFT)

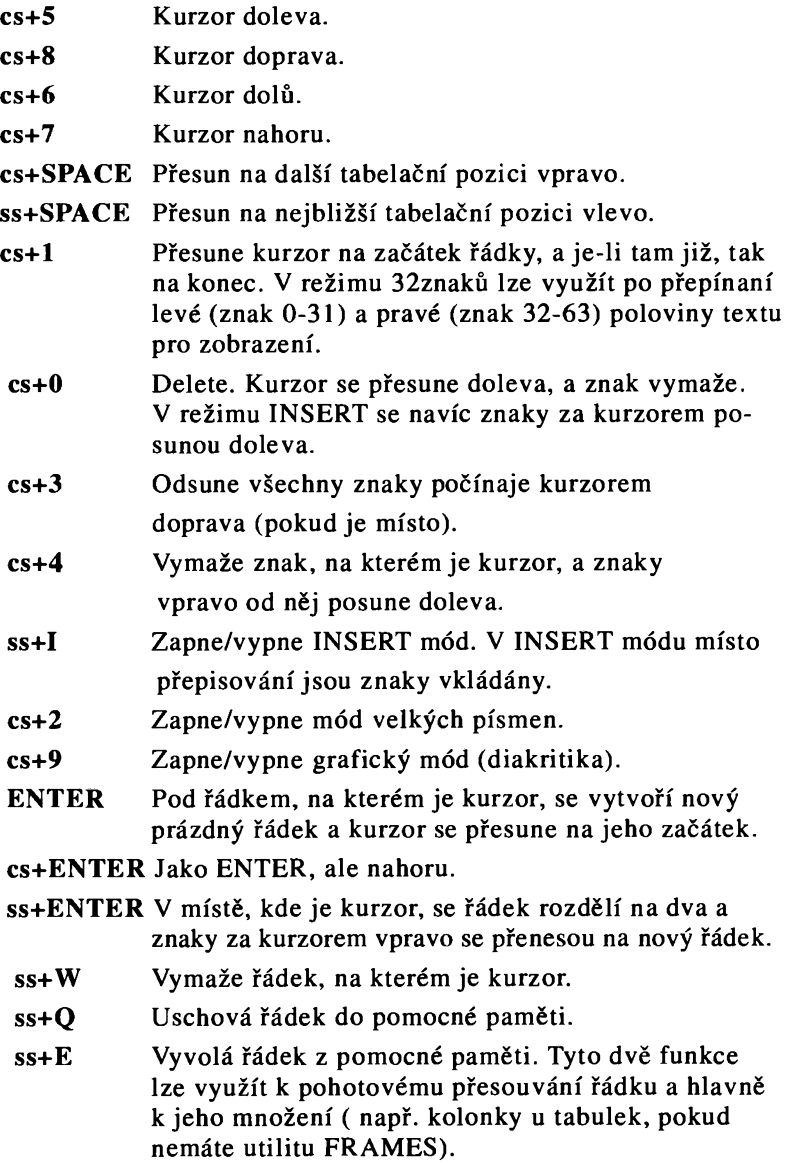

Následující funkční klávesy platí jen pro grafický mód (GRAPH):

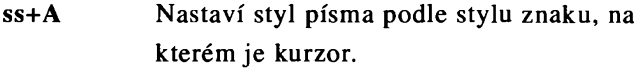

- ss+D Změní styl písma znaku pod kurzorem na nastavený styl.
- ss+F,ss+G Změna nastaveného stylu písma.

## **4.0 REŽIM EXTEND (ROZŠÍŘENÉ FUNK CE)**

Režim extend lze vyvolat z režimu edit současným stisknutím kláves CS a SS (EXTEND MODE pro ZX+). Tento režim umožňuje přístup ke zbývajícím operacím TM. V horní části obrazovky se na místě tabulačního pravítka objeví názvy 9 menu, kde každé menu združuje sobě blízké funkce:

#### Edit Line Block Style File Tape Pics. Misc. Print

Klávesami K a L se lze mezi těmito menu pohybovat, klávesami O a M pak již vybírat jednotlivé operace. Většinu z těchto operací lze však také vyvolat stisknutím jediné klávesy, která je uvedena vždy před názvem operace (např. J-Justify lze vyvolat stiskem J). Pokud nechcete operace vyvolávat z jednotlivých menu, ale pomocí kláves, je z hlediska rychlosti výhodné se pomocí kláves K a L, nebo klávesou EDIT (cs+1), přesunout na nápis Edit - menu, které neobsahuje žádné operace a proto nedochází ke zpomalování editace a menu nezakrývá část textu. Vyvolání funkce J-Justify lze tedy bez použití menu provést pomocí následujícího postupu: 1) ss+cs 2) cs+1 3) umístění kurzoru na požadovanou řádku pro zarovnání 4) J 5) ss+cs . Pro další funkce je postup stejný, jen bod 4) bude obsahovat klávesu jiné funkce. Postupem času budete tento způsobu volání funkcí jistě často využívat.

Zpět do editačního režimu se lze dostat opět současným stisknutím kláves SS a CS.

#### **4.1 LINE**

V tomto menu jsou zahrnuty jednak funkce pro pohyb v textu s větším krokem, a dále funkce, provádějící změny jednoho řádku, na kterém se v okamžiku vyvolání funkce právě nachází kurzor.

První skupinu tvoří funkce pro změnu pozice kurzoru v textu:

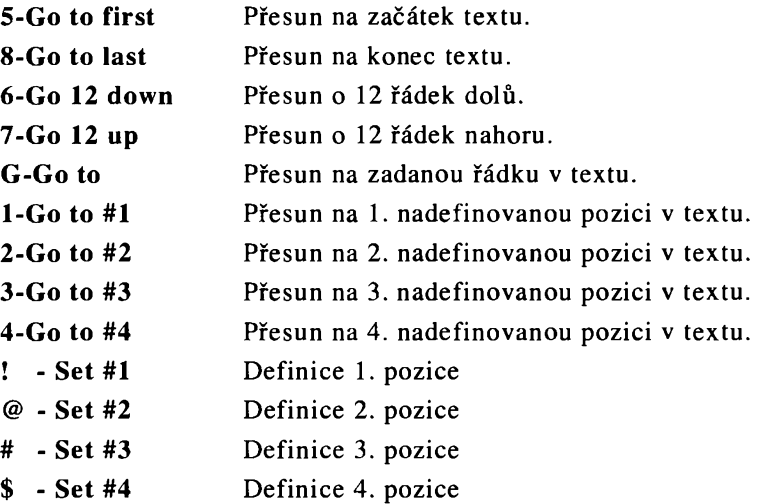

Pozn. Funkce "GO to #" je přesun kurzoru na vertikální tabulátor, jehož umístění v textu se provede funkcí "Set #". Celkem lze v textu nastavit čtyři vertikální tabulátory - značky. Hodnoty se přenášejí s textem i při jeho uložení na paměťové médium. Po jeho pozdějším nahrání do editoru budou tedy tyto čtyři značky stejně nastavené.

Druhou skupinu tvoří funkce pro modifikaci aktuálního řádku:

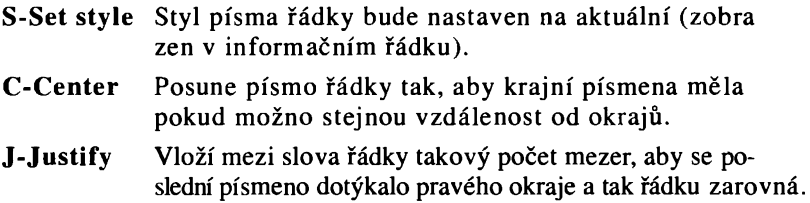

**Y-Unjustify** Zruší přebytečné mezery mezi slovy.

#### **4.2 BLOCK**

Pokud je potřeba provést nějakou změnu v textu společnou pro více řádků, lze tyto řádky nadefinovat jako BLOK a operaci provést s celým nadefinovaným blokem. Blok se v textu označí pomocí inverze. Menu obsahuje celkem čtyři podskupiny funkcí.

Definice bloku:

- 9-Begin Definice začátku bloku (řádek s kurzorem).
- O-End Definice konce bloku (řádek s kurzorem).
- P-Paragraph Nadefinuje jako blok odstavec, uvnitř kterého se nachází kurzor. Hranice odstavce se poznají podle toho, že první řádek odstavce začíná mezerou a za posledním následuje další odstavec. Tato funkce ušetří mnoho času při zadávání bloku, neboť pokud byl již text jednou naformátován do odstavců a jeden z nich je potřeba vymazat, není nutno volat funkce "Begin" a "End", ale pouze funkci "Paragraph", která odstavec automaticky nastaví jako blok.
	- ^-Scratch Zruší nadefinovaní bloku.

Kvantitativní operace s blokem:

- '-Delete Vymaže text v nastaveném bloku.
- :-Copy Zkopíruje blok za řádku, na které je kurzor. Nelze zkopírovat blok do sebe, kurzor se tedy v okamžiku volání této funkce musí nacházet mimo nadefinovaný blok.

Kvalitativní operace s blokem:

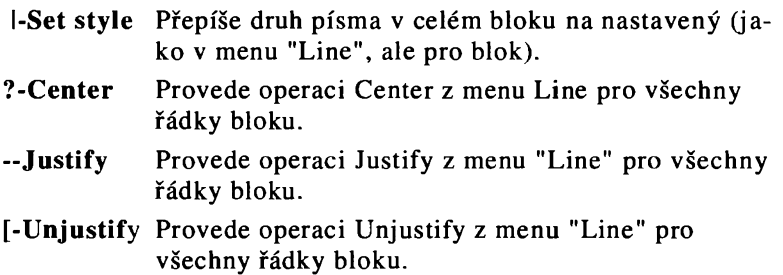

- +-Left Přesune celý blok doleva o jeden znak.
- =-Right Přesune celý blok doprava o jeden znak.

Tvorba odstavců (formátování textu):

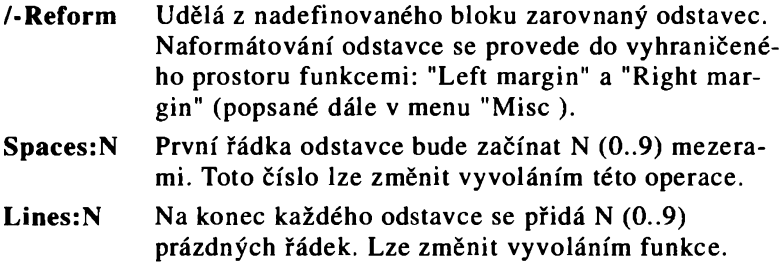

#### *Poznámka*

*Jistě brzy zjistíte*, *ze funkce "Reform" je velice mocná a užitečná. Zvláště je vhodné dobře využívat její vlastnosti*, *že naformátování je provedeno jen do povolené šířky textu*, *vyhraničené pomocí "Left margin" a "Right margin*", *neboť takto lze napsaný text přeformátovat např. do úzkého sloupečku a do prostoru vedle*, *který tímto vznikne*, *umístit ilustraci. POZOR na rozdíl funkce "Justify" bloku. Tato funkce pouze samostatně zarovná každý řádek k pravému okraji.*

#### **4.3 STYLE**

V tomto menu jsou soustředěny operace pro změnu stylu písma. Je nutno připomenout, že všechny úpravy se nehodí pro všechny fonty. Pokud bude font sám o sobě např. tučný, jeho opětovné automatické ztučnění funkcí "Bold" dá již nevhodný a nečitelný font.

Úpravy písma:

B-Rold Nastaví ztučnění písma.

I-Italic Nastaví sklonění písma (kurzívu).

U-Underline Nastaví podtržení písma.

A-Superscript Hodí se vlastně jen pro font INDEX (nebo podobné).

Z dolního indexu udělá horní. Této funkce lze použít jen pro písmo, které je vykresleno v dolních šesti bodech rastru. Funkce automaticky posune znak do horních šesti bodů.

Nastavení fontů:

- **X-Next font** Nastaví další druh ze čtyř fontů.
- **Z-Last font** Nastaví předchozí druh ze čtyř fontů.

Úpravy textu:

- **D-Set** Nastaví aktuální styl písma na znaku pod kurzorem a ten se posune na znak další. Opakovaným voláním této funkce lze změnit styl písma např. v celém slovu. Funkce je obdobou ssD v režimu EDIT s GRAPH zapnuto
- **A-Take** Nastaví aktuální styl písma podle stylu znaku pod kurzorem. Obdoba funkce ssA v režimu EDIT s GRAPH zapnuto. Pokud chcete, aby nějaký nadpis byl stejným stylem písma jako nadpis předchozí a již si nepamatujete, kterým stylem byl první nadpis psán, umístěte kurzor na první nadpis a funkcí "Take" nastavte aktuální styl podle prvního nadpisu. Tento styl pak jednou z funkcí "Set" přeneste na nadpis další.
- **Nahrávání fontů**  po vyvolání se objeví další menu pro specifikaci fontu. Je možné nahrát jednotlivý font ("Font 1" až "Font 4"), nebo všechny 4 fonty ("All fonts"). Další postup operace se řídí obecným návodem pro obsluhu externího paměťového média. Funkce jsou:
- **Load** Nahrání jednoho fontu nebo sady fontů.
- **Save** Uložení jednoho fontu nebo sady fontů.
- **Cat** Katalog (samostatných fontů nebo sad fontů).

#### **4.4 FILE**

Menu obsahuje funkce pro uložení a nahrání textového souboru a funkci pro katalog souborů. S textovým souborem se na

externí paměťové médium uloží i mnoho dalších informací, popisující vlastní formát textu. Jsou to pozice tabulátoru (horizontální i vertikální), informace o ilustracích (pozice, název a formát), obsah headeru a footeru (viz. popis menu "Print"), formát stránky ( Dlines, skip, H-T space a T-F space, popsaných v menu "Print"). To znamená, že všechny tyto údaje se po úspěšném nahrání souboru nastaví na hodnoty, jaké byly v okamžiku, kdy byl soubor uložen funkcí SAVE.

- **Load** Nahrání textového souboru. Pokud pro text nebude stačit paměť omezená funkcí Ramtop, TM nastaví Ramtop na maximum (65000) a text nahraje. To znamená, že pokud byla v TM nějaká utilita a text se s ní společně již do paměti nevejde, bude utilita nejprve smazána. Text má z hlediska obsazení paměti vyšší prioritu než utilita. Pokud bude volná paměť dosta tečná, zůstane utilita nahraná v paměti.
- **Save** Uložení textového souboru.
- **Cat** Katalog (textových souborů).

#### *Poznámka*

*Zde je nutné upozornit na to, ze SAVE a LOAD v tomto menu ukládá, respektive nahrává, jen textovou část, nikoliv sady fontů, které jsou v textu použité. Pokud používáte v textu základní sady fontů, stačí uložit, respektive nahrát, jen textový soubor "jméno TMF". Pokud jste v textu použili vlastní typy fontů nebo semigrafiku, je nutné uložit, respektive nahrát, rovněž tyto vlastní fonty a to nejlépe jako celou sadu fontů v menu "Style" pomocí LOAD a SAVE "All fonts" v souboru "Jméno FNS". Metoda odděleného textu a fontů šetří diskety a kazety, neboť je zbytečné stále používané a opakující se fonty ukládat s každým textem, jako to dělají některé jiné programy.*

#### **4.5 PICS. (PICTURES)**

Menu sdružuje operace pro práci s ilustracemi. Jak již bylo řečeno v úvodu, nejsou jednotlivé obrázky trvale v paměti, ale nahrávají se postupně jeden po druhém během tisku. Místo obrázků jsou v textu jen inverzní plochy, znázorňující oblast, kde se bude obrázek nacházet. Do tohoto místa pak bude obrázek při tisku automaticky zařazen. Proto nehledejte v žádném menu funkci pro nahrání obrázku. Funkce nahrávání obrázku totiž není uživateli přímo přístupná, ale ovládá ji sám TM během tisku !

Program TM 3.0 nabízí možnost volby jedné ze dvou metod nahrávání obrázků během tisku. První metoda je v TM nastavena implicitně a pracuje tak, že pokud TM při tisku nalezne prostor vyhrazený pro obrázek, ihned a bez dalších dotazů začne tento obrázek nahrávat a potom pokračuje v tisku. Tato metoda je velice užitečná pro majitele externích paměťových médií s řadičem souborů, tedy disketové jednotky nebo RAM disku. Během tisku pak není potřeba ovládat jeho vlastní průběh, neboť vše udělá sám automaticky TM.

POZOR ! *Při této metodě je nutné*, *aby názvy obrázku*, *které se zadávají při jejich umístění do textu funkcí* "*Edit*" *(viz. dále), byly správné a obrázky tohoto jména byly před tiskem na paměťovém médiu opravdu připraveny. Jinak bude tisk při pokusu o nahrání neexistujícího souboru přerušen chybou této operace*, *zcela podle pravidel ovládání paměťových médií s řadičem souboru. Proto doporučujeme přesvědčit se o existenci souboru s ilustracemi těsně před tiskem funkcí CAT "\*SCR dříve).*

Druhá metoda je založena na principu dodatečné možnosti změny jména souboru s ilustrací. Při této metodě funguje tisk tak, že pokud TM narazí na ilustraci v textu, nabídne nahrání obrázku jména zadaného funkcí "Edit" a čeká na změnu, nebo jen potvrzení tohoto jména. Pokud je skutečné jméno jiné, lze původní nyní dodatečně upravit na jméno správné. Tuto metodu lze používat při práci s magnetofonem, neboť při tisku je nutné stejně spouštět a zastavovat magnetofon při zapojování ilustrace.

Výběr metody nahrávání obrázků lze volit v BASICu, pomocí příkazu POKE. První metoda je - ilustrace se nahrávají okamžitě podle jména zadaného při umístění obrázku do textu a zobrazeného v levém horním rohu plochy, a druhá metoda je - lze změnit název souboru s ilustrací před jeho vlastním nahráním. Přepínaní pomocí POKE je z důvodu, že se bude provádět jen málo nebo vůbec. Doporučujeme Vám používat první metodu (automatické okamžité nahrávání), která je nastavena v TM po jeho instalaci jako implicitní. Změnu lze provést v BASICu pomocí funkce BASIC popsané v menu "Mise." (viz. dále).

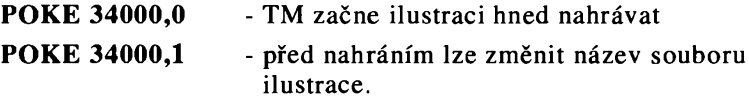

**Funkce pro prácí s ilustracemi jsou:**

- **"-Edit** Základní povel k umístění ilustrace. Je-li vyvolán v místě, kde žádná ilustrace není, slouží k jejímu umístění, jinak k opravě. Po vyvolání je nutno nejprve zadat jméno souboru s obrázkem, poté se vybírá část obrazovky a tím i rozměr ilustrace. Je možno volit mezi celým, polovinou nebo jen čtvrtinou celého obrázku. Pozice kurzoru označuje umístění levého horního rohu ilustrace.
- **Delete** Vymaže obrázek, mezi jehož první a poslední řádkou se nachází kurzor.
- **Delete all** Smaže pozice všech obrázků.

#### *Poznámka*

*Možnost tisku jen části celého obrázku je velice výhodná a mimo jiné ji lze využít například pro případ, kdy se na jednu celou obrazovku* v *programu SM vejdou dva nebo čtyři obrázky menší*, *které budou* v *textu umístěny na různých místech*. *Např. se bude je d nat o čtyři různé grafy. Proto je velice výhodné, vytvořit je v programu SM tak, aby byl každý ze čtyř grafů umístěn v jedné čtvrtině obrazovky. Pokud budou v textu jednotlivé grafy rozmístěny hned po sobě, nahraje se obrázek obsahující všechny čtyři grafy pouze při tisku prvního grafu a celý obrázek zůstane v paměti. Proto se u dalších grafů nebude obrázek znovu nahrávat, léto vlastnosti je vhodné využít především pro případ, kdy se obrázky přihrávají během tisku z magnetofonu, neboť to velice zjednoduší celý proces tisku.*

Pokud bude plochou vyhraničenou pro ilustraci procházet text, nebude vytištěn, neboť do plochy bude umístěn obrázek, který má při tisku vyšší prioritu. Maximální počet ilustrací je u této verze editoru 32.

#### **4.6 MISC. (MISCELLANEOUS)**

Menu sdružuje operace, které logicky nezapadly do jiných menu, ale bez kterých se jistě neobejde. Celkem 3 podskupiny:

Operace pro vyhledávání a výměnu řetězce znaků:

- **F-Find** Vyhledávání. Po vyvolání se objeví okno pro zadání vyhledávaného řetězce znaků. Zadávaný řetězec lze opravovat přesunem kurzoru a přepisováním. Celou operaci lze zrušit klávesou EDIT (CS + 1). Zadaný řetězec potvrďte klávesou ENTER a podobným způsobem můžete zadat řetězec pro výměnu. Poté se text začne od začátku prohledávat. Na místě mezer zadaného řetězce pro hledání se může vyskytnout libovolný znak (např. "d b e" najde "dobře", ale i "dub e").
- **N-Next** find Vyhledá další výskyt hledaného řetězce.
- **R-Replace** Vymění nalezený řetězec za řetězec zadaný pro výměnu (v okně Replace) - pokud je na dané řádce dostatek místa.

Různé operace:

- **W-Wordwrap** Zapne/vypne režim přetahování slov na konci řádky. Funkce umožňuje psát text bez neustálé kontroly místa zbývajícího do konce řádky. Pokud se rozepsané slovo již nevejde na řádek, bude automa ticky přetaženo na začátek další řádky. Stav této funkce je uveden v info řádku.
- **V-Video** Přepíná zobrazení 32/64 znaků. V módu 64 se pohodlněji píší texty, nejsou však viditelné použité druhy písma. (viz. úvod)
- **Pagemarks** Zapne/vypne označování začátků stránek. Pokud je funkce aktivní, bude v textu čárkovanou čárou znázorněn konec každé stránky, což je velice užitečné při kontrole, zda např. ilustrace neprochází přes hranici stránek.

**Speed** Zvýší/sníží rychlost kurzoru.

**Colours** Přepínač barev - černý/bílý papír.

**c-Left margin** Definice levého okraje pro psaní a editaci.

- **>-Right margin** Definice pravého okraje pro psaní a editaci.
- **'-Switch tab** Nastaví/smaže tabulační zarážku na pozici podle aktuálního umístění kurzoru v řádku.
- **Reset tabs** Vymaže všechny tabulační zarážky.

Systémové operace:

**Basic** Návrat do Basicu. Lze použít např. pro modifikaci TM pomocí POKE atd. Návrat do TM se provede

příkazem "GOTO 1". POZOR !!! Nikdy návrat do TM neprovádějte příkazem "RUN". Toto by znamenalo ztrátu proměnných BASICU !!!

- **Ramtop aaaaa** Nastavení Ramtopu TM za tuto adresu nebude editor nic zapisovat a tím vzniká prostor pro jiné programy nebo pro utility. Prakticky této funkce využívá pouze sám TM při nahrávání UTILITY. Proto nedoporučujeme tuto funkci volat a hodnotu Ramtopu měnit !
- **Load utility** Nahraje utilitu a upraví Ramtop podle délky. Pokud je v paměti příliš dlouhý text a prostor pod Ramtopem pro utilitu již nelze vytvořit, bude operace ukončena a utilita se nenahraje. Text zůstane zachován v původní podobě. Aby se tento případ nevyskytoval příliš často, je při tvorbě utilit kladen velký důraz na jejich minimální délku.
	- %-'jméno' Spustí utilitu 'jméno'. Pokud zde není uvedeno žádné jméno, není v TM nahrána žádná utilita a paměť je zcela k dispozici pro text.
		- **Update Ramtop** Nastaví Ramtop na 65000 (tedy smaže utilitu a uvolní maximální paměť pro text).

#### *Poznámka*

*Funkcemi "Left margin" a "Right margin" lze měnit šířku editačního prostoru. Hodnoty okrajů budou nastaveny podle pozice kurzoru* v *okamžiku jejich volání. Pokud chcete např. psát text široký max. 40 znaku*, *umístěte kurzor na pozici 39 v řádku a funkcí "Right margin" nadefinujte pravý okraj. Funkce (mimo "Reform") budou provádět operace pouze ve vyhraničeném prostoru. POZOR ! Pokud při instalaci tiskárny bylo nastaveno*, *ze tiskárna sama má možnost tisku jen omezeného počtu znaku na řádku*, *tento počet znaků nelze zvýšit nastavením pravého okraje na vyšší hodnotu. TM logicky nemůže rozšířit omezení tiskárny.*

#### **4.7 PRINT**

Menu sdružuje funkce pro definování formátu stránky a pro vlastní způsob tisku.

Definice tiskové stránky:

**Edit header** Definice začátku stránky. Funkce umožňuje edito-

vat hlavičku stránky, která se automaticky vytiskne na začátku každé nové stránky. Vlastní editace se podobá editaci řádky a ukončuje se klávesou ENTER. Klávesy CS+SS vyvolají některé další funkce, které již byly popsány v menu "Line". Klávesa ss+W hlavičku vymaže. Znak # určuje místo, kde se bude tisknout číslo stránky. Header je vysoký 24 bodů, prvních 12 je nadefinovaný text hlavičky, druhých 12 bodů je vždy prázdných.

Edit footer Definice konce stránky. Platí popis jako u "Edit header".

**H-T** Space X Počet prázdných osmic bodů za headerem.

Dlines XX Počet dvojic řádků (24 bodů) na stránku.

- T-F Space X Počet prázdných osmic bodů před footerem.Skip X Mezera mezi footerem a novým headerem (v osmicích bodů) - přejezd přes perforaci na novou stránku.
- 1st page X Číslo první stránky textu. Funkce umožňuje tisknout správně pokračující číslování stránek textu, který je uložen ve více souborech. Pokud má text např. 20 stran a prvních 10 je v jednom souboru a druhých 10 v souboru dalším, před tiskem druhého souboru nastavte číslo první stránky na 11, tedy o 1 vyšší, než je poslední číslo stránky z prvního souboru.

Tisk:

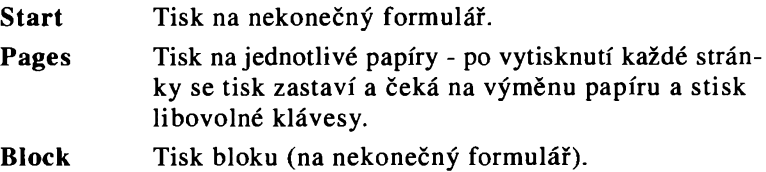

#### *Poznámka*

*Pokud budete tisknout číslované stránky a jejich počet bude již dvouciferný*, *nezapomeňte*, *že je nutné vyhradit pro číslo stránky dva znaky ##. Jako příklad headreru lze uvést např.:*

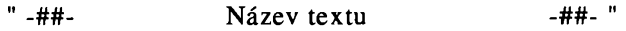

nebo footer např.:

------------------------------------------ strana:## "

Jednotlivé hodnoty definující strukturu tiskové stránky mají

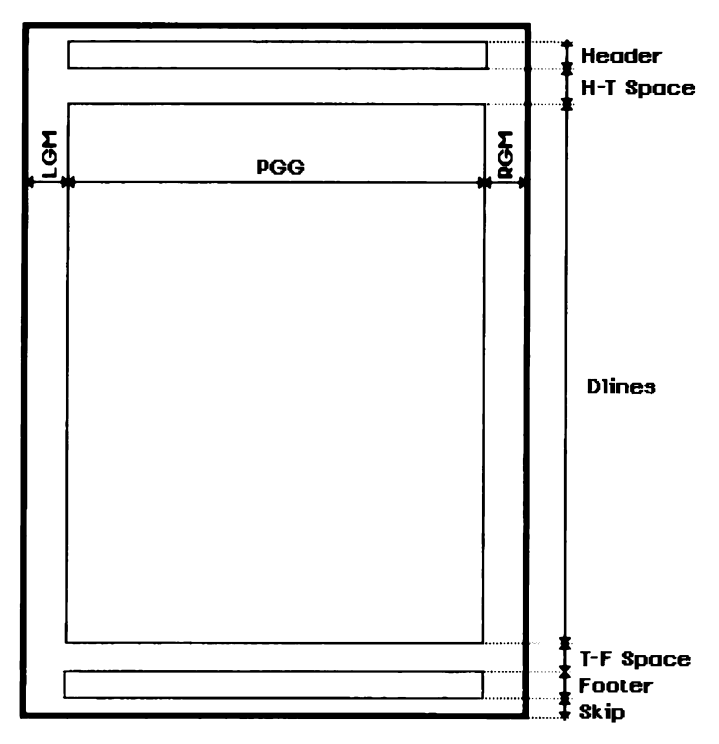

při pohledu najeden list papíru následující význam. Hodnoty LGM, RGM a PGG se zadávají během instalace, neboť se nebudou při běžném používání TM měnit.

## **5.0 UTILITY OBECNĚ**

Následující informace platí obecně pro všechny další utility, které nejsou přímou součástí programu TM a lze je koupit dodatečně. Utility jsou externí funkce (programy), které nejsou trvale přístupné v programu TM, ale lze je v případě potřeby do editoru TM nahrát a používat je. Utility se nahrávají funkcí "Load utility" v menu "Mise." a proces nahrávání se řídí obecnými pravidly funkce LOAD. Každá utilita se skládá ze dvou částí. První je soubor s rozšířením názvu UTH (např. "FE UTH"), délka tohoto souboru je vždy 2 B YTe a je v něm uložena informace o délce samotné utility (na disketě mohou mít soubory s rozšířením názvu UTH nastavený atribut HIDDEN a funkce CAT je tedy nebude vypisovat). Toto je z důvodu, aby bylo možné před nahráním utility zjisti, zdaje pro ni

volné místo v paměti. Pokud volné místo je, nahraje se soubor s názvem utility a rozšířením UTL (např. "FE UTL"). Utilita se vždy nahrává na adresu 65000-délka utility a na této adrese bude i volána z TM. Proto můžete ještě před nahráním utilit zjistit, zda je pro ni v paměti místo. Stačí jen znát délku utility (např. FE má délku 4000) a porovnat tuto délku s hodnotou "Free" uvedenou v informačním řádku (popsaného dříve). Pokud je "Free" větší než délka utility, lze utilitu nahrát. Pokud není, program TM při pokusu o nahrání oznámí, že není dostatek volné paměti a utilita se nenahraje.

#### **5.1 UTILITA FONT EDITOR**

Utilita Fonteditor (dále jen FE) je dodávaná jako součást programu TM a při instalaci se zkopíruje k nainstalovanému programu TM. FE slouží k úpravám a tvorbě znakových sad kompatibilních s fonty systému MACHINE. S pomocí FE si můžete snadno definovat vlastní sadu znaků podle svých představ, nebo také sadu obsahující semigrafické symboly, pomocí kterých umísťujete do textu grafiku malých rozměrů. K tomu je však speciálně určena utilita SMGCA. Svou koncepcí je FE přizpůsoben především pro editaci a tvorbu fontů tvořených znaky v rastru max. 12x8 bodů, tedy standardních písmen systému.

TM má současně v paměti čtyři fonty. Každý font má 128 znaků a obsahuje 96 znaků ASCII a 32 znaků s diakritikou. Po spuštění FE se objeví ovládací panel. Je nutné si uvědomit, že změny znaků provedené v utilitě FE jsou ve skutečnosti změny provedené ve znakových sadách TM. FE je pouze prostředek k jejich editování. Po ukončení práce s FE nebo i jeho smazání tedy zůstávají změny znaků zachovány. Pro objasnění a popis významů jednotlivých polí a funkcí (ikon) jsou označeny v druhém obrázku

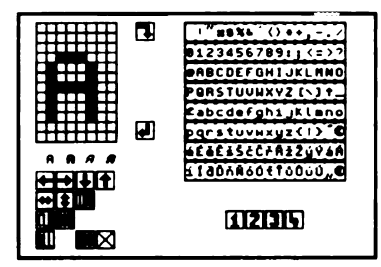

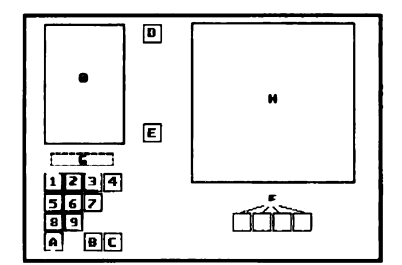

**0) Editační pole pro úpravy jednotlivých znaků** - je zde zobrazen aktuální znak v osminásobném zvětšení. Jednotlivé body znaku v rastru se kreslí pomocí klávesy F1 a mažou klávesou F2. Změny ve zvětšeném rastru se hned přenáší i do znaku v normální velikosti a zobrazení modifikací (viz. okno G popsané dále)

**1) Posun** znaku o jeden bod **doleva** (v rámci rastru 12x8 bodů).

**2) Posun** znaku o jeden bod **doprava.**

**3) Posun** znaku o jeden bod **dolů.**

**4) Posun** znaku o jeden bod **nahoru.**

**5)** Symetrické **otočení** znaku **podél svislé osy.**

**6)** Symetrické **otočení** znaku **podél vodorovné osy.**

7) **Inverze** znaku.

8) **Vymazání** znaku.

**9) Nahrání** znaku z **ROM** počítače.

**A)** Tato ikona slouží jako **prefix,** který umožní pracovat s celým sadou najednou. Pokud je tato funkce aktivní (ikona je "rozsvícená"), budou se funkce 1) - 9) týkat celé sady. Pokud je funkce vypnutá, týkají se jen jednoho editovaného znaku. Chcete-li například posunout celý font doprava, vyberete tuto ikonu a poté ikonu pro posun doprava.

**B) Definování kláves** pro ovládání kurzoru. Jelikož se FE chová jako jednoduchý kreslicí program, máte možnost navolit si ovládání, které používáte např. v programu Screen Machine. Postupně se zadávají klávesy pro pohyb kurzoru doleva, doprava, dolů, nahoru a funkční klávesy FI a F2.

C) **Ukončení práce** s FE a návrat do TM. Provedené změny zůstávají zachovány a projeví se při psaní textu, neboť utilita modifikovala fonty, které používá samotný editor TM. Při tvorbě vlastních speciálních znaků (např. beta, gama atd.) je nutné si zapamatovat, v které ze čtyř sad fontů a na pozici kterého znaku byl nový znak vytvořen, neboť bude samozřejmě přístupný v TM pouze v tomto fontu a odpovídajícím znaku.

**D) Zaznamenání** aktuálního znaku **do pomocného pole.**

**E) Přesun znaku z pomocné paměti** na místo aktuální znaku. Pomocí funkcí D) a E) lze přenášet jednotlivá písmena z jedné sady do jiné. Požadovaný znak uložte funkcí D), přepněte se na jiný font, a funkcí E) vyvolejte znak z pomocné paměti. Dále se dá funkcí využít při tvorbě nové sady, kdy se vychází z jednoho písmene (většinou O) a jeho úpravami se tvoří znaky další. Jednoduché obnovení zdrojového písmene z pomocného pole ušetří mnoho práce.

**F) Čtyři ikony pro výběr jednoho ze čtyř fontů klávesou F l.** Pokud provedete volbu výběru klávesou F2, zkopíruje se celý právě editovaný znak nebo celá sada (podle stavu funkce A, tedy prefixu ALL) do vybraného fontu a na tuto se přepne.

**G)** V tomto okně FE se **zobrazuje editovaný znak ve svých modifikacích,** kterých lze při psaní využít (normální, tučné, skloněné a skloněné tučné).

**H)** V této části ovládacího panelu FE lze provádět **výběr znaku** pro editaci nebo jeho uložení. Výběr znaku pro editaci provedete umístěním kurzoru na požadovaný znak a stiskem FL Pro uložení editovaného (zvětšeného) znaku na určité místo jiného znaku použijte F2.

#### *Poznámka*

*Všimněte si*, *ze utilita neobsahuje žádné příkazy pro ukládání a nahrávání jednotlivých fontu. Tyto funkce jsou realizovány již v samotném programu TM.*

## **A. FORM ÁT TEXTOVÉHO SOUBORU "JMÉNO TMF"**

Aby bylo možné využít textů vytvořených v TM i v jiných programech, následuje stručný popis formátu, v jakém se text ukládá na externí paměťové médium. Tím odpadne potřeba jiných softwarových autorů program TM ukrást a formát rozkódovávat, aby mohli udělat konvertor do svých programů. Stačí, když si od Vás vypůjčí tento návod.

Již existuje program TMPC pracující na počítačích IBM a kom patibilních, který Vám umožňuje soubor \*.TMF převedený nějakým jiným programem na disketu formátu tohoto počítače překonvertovat Váš text do ASCII souboru s kódováním diakritiky podle KEYBCS2 nebo LATIN2. Tyto soubory lze pak bez problému editovat a upravovat v libovolných programech jako je např. MAT, Text 602, atd.

1) Prvních 910 bytů je rozšířená hlavička souboru, která obsahuje informace o ilustracích, hodnoty tabulátorů, délku stránky, obsahy headeru a footeru atd. Mají význam jen pro TM.

2) Vlastní text začíná od bytu 910 a pokračuje až do úplného konce souboru. V textu jsou komprimovány mezery. Komprese probíhá již v pam ěti po opuštění každého řádku. Toto je velice výhodné, neboť se do editoru vejde mnohem více textu. Metoda je kompromisem mezi žádnou kompresí (Tasword.D-writer atd.) a úplnou kompresí (DESKTOP), která způsobí značné zpomalení editace textu, takže celkový efekt je spíše negativní. Je-li v souboru číslo větší než OBFh (hexadecimálně), znamená to, že jsou v tomto čísle zkomprimované mezery. Jejich počet je X-OBEh. Z toho plyne, že číselná hodnota OBFh a jedna samotná mezera jsou z hlediska formátu totožné. Číslo OCOh znamená dvě mezery (dva znaky 20h), OClh znamená tři mezery atd.

Číselné hodnoty v rozmezí 20h-7Fh jsou standardní znaky podle ASCII (viz. příručka k počítači). Hodnoty 80h-9Fh jsou vyhražené pro znaky s diakritikou podle následující tabulky:

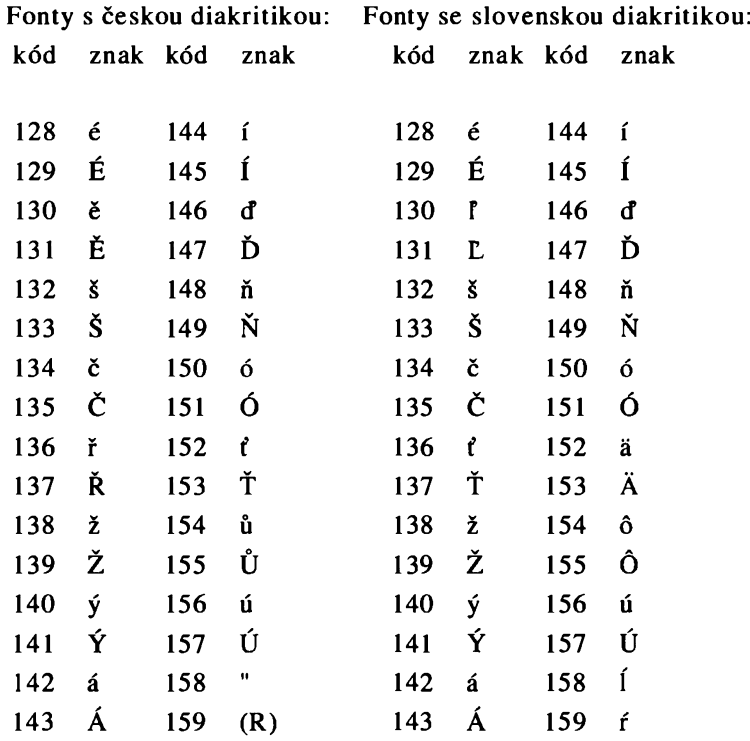

3) Řídící kódy jsou zbývající číselné hodnoty. Nejdůležitější je bezesporu kód ODh (CR), který ukončuje každý řádek. Pokud je řádek zcela prázdný, neprovádí se samozřejmě komprese mezer, ale

řádek je v paměti uložen jako jeden byte ODh (CR). Pokud text skončí na pozici v řádku menší než 63, zbývající mezery do konce řádku se rovněž nekomprimují, ale za posledním znakem na řádku je uložen rovněž pouze kód ODh (CR). Pokud je řádek plný až do posledního znaku, bude kód ODh (CR) také za posledním znakem. Další řídící kódy určují styl písma. Různé typy písma se ale do jiných programů přenášet nemohou a proto zde neuvádíme jejich popis.

#### **B. POPIS INSTALACE**

Instalace je první a velice důležitý úkon, který musíte zdárně zvládnout pro správné fungování tisku z programu TM. Obecně lze říci, že tiskové rutiny jsou vytvořené tak, že instalaci je možné provést téměř na libovolnou tiskárnu. Tiskárny s 24 jehličkami je nutné nastavit do režimu tisku grafiky jako u tiskárny 9-ti jehličkové . Komunikace s tiskárnou musí probíhat přes obvod typu MHB 8255. Přestože existuje mnoho různých připojení tiskáren k tomuto obvodu, jsou tři z nich nejrozšířenější. Pokud používáte jiné zapojení, doporučujeme přizpůsobit se většině a tím si ušetřit další potíže s instalacemi jiných programů.

Pro případ nezbytnosti zařazení jiné komunikační rutiny (např. při připojení sériové tiskárny k obvodu 8255 a programové emulaci sériové komunikace), lze tuto rutinu umístit v paměti na adresu, která je uvedena v programu "TMINFO".

POZOR! *Pro správnou funkci tisku je nutné, aby byl výstup třetího kanálu počítače nasměrován před spuštěním TM na tuto uživatelskou komunikační rutinu. Tato možnost je jen pro pokročilé uživatele počítače.*

#### *Poznámka*

*Při instalaci programu TM na disketu si připravte ještě jednu disketu (nejlépe novou), na kterou se provede instalace z diskety originální*.

POZOR ! *Disketa, na kterou budete TM instalovat, bude před začátkem instalace naformátována. Proto neprovádějte instalaci na disketu, kde již máte nějaká nepostradatelná data. Rovněž doporučujeme originální disketu během instalace chránit proti zápisu !*

Instalační program se jmenuje "TMINSTAL". Nahrajte ho odpovídajícím příkazem podle paměťového média:

#### LOAD \*"TMINSTAL", LOAD "TMINSTAL" atd.

Při verzi pro disketovou jednotku DIDAKTIK 40 (DIDAKTIK 80), stačí napsat příkaz RUN a potvrdit ho klávesou ENTER. (Za předpokladu, že v paměti počítače není žádný BASIC program.)

Po nahrání se instalační program automaticky spustí. Při instalaci na disketu budete po úvodních informacích vyzvání na založení nové diskety a ta bude po stisku libovolné klávesy a po následném stisku klávesy "p" naformátována a tak připravena k instalaci TM. Při instalaci na disketu nebo kazetu se řiďte pokyny instalačního programu. Během instalace budou následovat dotazy na instalační parametry. Pokud je odpověď možná jen z předepsaných možností, proveďte volbu stiskem příslušného, jasově zvýrazněného písmena. Celý proces instalace se skládá z několika částí, v závislosti na typu tiskárny.

První se jmenuje USER INTERFACE a otázky se tedy týkají spojení uživatele s programem a počítače s tiskárnou. Další části se týkají jen 7 a 9 jehličkových tiskáren. Vždy po skupině odpovědí budete dotázání, zda jste s nimi spokojen. Pokud některou volbu chcete změnit, stiskněte při dotazu "V pořádku ? (A/N)" klávesu "N" a poslední skupina dotazů se bude opakovat. Pokud je vše v pořádku, stiskněte klávesu "A" a instalace bude pokračovat.

#### **- USER INTERFACE -**

#### **česky/slovensky**

Znakové sady v programu TM budou obsahovat všechny české nebo slovenské znaky.

#### **INTERN A L/EX TER N A L**

Volba, který interface (obvod typu 8255) se bude používat pro sestavu DIDAKTIK GAMA a D40. Klávesa "I" vybere interní interface DIDAKTIKU GAMA a klávesa "E" interface v D40. Samozřejmě zvolte ten, kde je připojena tiskárna. Pro ostatní počítače (Spectrum, Delta, Didaktik M) bude volba vždy External, neboř se bude používat interface v D40.

#### **BT-lOO/GAM ACENTRUM /CENTRONICS**

Volba typu tiskárny. Centronics znamená libovolnou tiskárnu, která splňuje nezbytné požadavky pro tisk z TM. Podle výběru bude jako další volba jedna ze dvou následujících. Pokud provádíte instalaci pro GC01, upozorňujeme, že vzhledem k rastru písmen v TM bude vytištěno max. 54 znaků na řádku. Tiskárna GC01 však není zcela ideální ani pro ostatní programy a patří mezi ty horší tiskárny. Pokud ji ještě používáte, doporučujeme Vám zakoupit tiskárnu jinou, za cenu řádově srovnatelnou jako GC01, ale výrazně dokonalejší (Robotron K6304, SEP510 atd.)

#### *Poznámka*

*Každá tiskárna BT100 je nepatrně odlišná a je potřeba doladit tiskovou rutinu pro každou konkrétní tiskárnu. Po instalaci TM na tiskárnu BT100 lze regulovat horizontální synchronizaci tisku pom ocí POKE 46999,N; kde N je 1 az 255. Pokud pro dosazení synchronizace tisku nebude stačit tento rozsah*, *je nutné seřídit mechaniku tiskárny tak*, *aby byl rozsah POKE postačující.*

#### **DID AK TIK /UR 4**

Volba pouze pro tiskárnu BT-100 nebo GAMACENTRUM 01. Jedná se o typ připojení tiskárny k obvodu 8255. Volba Didaktik znamená standardní zapojení na portech A a B, které je uvedeno v příručkách k počítačům DIDAKTIK. Volba UR4 znamená zapojení na portu C, které je uvedeno v návodu k tomuto INTERFACE (výrobce TESLA Kolín).

#### *Zapojení DIDAKTIK*

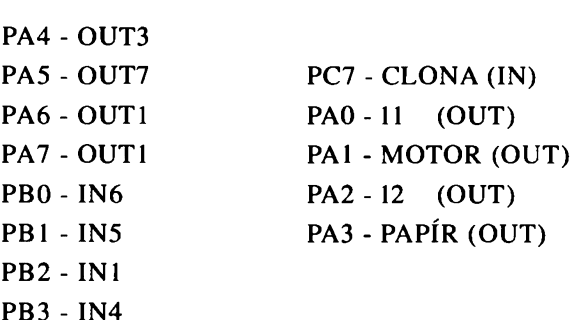

BT-100 GAMACENTRUM 01

#### GND - IN2,OUT2

#### *Zapojení UR4*

BT-100 GAMACENTRUM 01

PCO- IN5 PCI - INI PC2 - IN6 PC4 - OUT3 PC5 - OUT1 PC6 - OUT6 PC7 - OUT7 GND - IN2,OUT2

PC3 - IN4 PC2 - MOTOR (OUT) PC3 - PAPÍR (OUT)  $PC4 - I1$  (OUT) PB7 - CLONA (IN) PCI -12 (OUT)

#### **DIDAKTIK /STROBE A /STROBE B**

Volba pro ostatní tiskárny s rozhraním CENTRONICS. Jedná se o tři typy nejrozšířenějších způsobů připojení tiskárny k obvodu 8255. (PA=3L PB=63, PC=95, PCW=127)

DIDAKTIK - komunikace v módu 0 obvodu 8255 PA - DATA, PC7 - BUSY, PC3 - STROBE STROBE A: - komunikace v módu 1 obvodu 8255 PA - DATA, PC7 - ACK, PC6 - STROBE STROBE B: - komunikace v módu 1 obvodu 8255 PA - DATA, PC2 - ACK, PCI - STROBE

Toto zapojení je méně rozšířené, ale má výhodu v tom, že port A zůstává volný pro Joystick

## **- PRINTER -**

*7/8 jehel*

Počet jehel, které tiskárna využívá pro tisk grafiky. POZOR,

existuje např. 9-ti jehličková tiskárna, která tiskne grafiku jen s využitím 7-mi jehliček (D100). Výběr proveďte podle údajů o tisku grafiky uvedených v manuálu k tiskárně.

#### *ROTOVAT A/N*

Pro některé tiskárny je nutné otočit před tiskem grafickou hodnotu z hlediska váhy jednotlivých bitů. Odpověď Ne znamená, že horní jehla bude mít nejvyšší bitovou váhu (MSB). Tato varianta je pro většinu tiskáren. Odpověď Ano znamená, že horní jehla bude mít nejnižší bitovou váhu (LSB). Tato varianta je pro některé 7-mi jehličkové tiskárny. Volbu proveďte podle popisu grafického tisku v návodu k tiskárně.

#### *DVOJTISK A/N*

Možnost volby vyslat každý grafický BYT do tiskárny dvakrát po sobě. Volba Ano je vhodná pro tiskárny, které mají jen jemný grafický režim , např. 120 DPI (bodů na palec), kde by byl vytisknutý obrázek příliš úzký. Pro tento případ je lepší tisknout každý grafický BYT dvakrát a tak pokrýt větší šířku papíru. POZOR ! Pro určení celkového počtu tištěných bodů na řádku pro sekvenci LGB bude tedy nutné násobit dvěmi počet udaný v proměnné PGG (popsané dále). Pro většinu tiskáren však bude volba Ne.

#### *1/2/3 tisk-y*

Kvalita tisku textu. Volba klávesami 1/2/3 udává počet, kolikrát se bude každý grafický řádek přes sebe tisknout. Vícenásobný tisk je pomalejší, ale výsledný tisk je kvalitnější. Rovněž může být použit pro vypsané tiskové pásky. POZOR ! Pro vícenásobný tisk je nezbytné, aby bylo možné u tiskárny odděleně řídit návrat tiskové hlavy (CR-13) a posun na další tiskový řádek (LF-10). Pokud používáte režim autom atického řádkování při návratu tiskové hlavy, lze vždy tisknout jen jedním průchodem. Tento režim automatického řádkování má však i další nevýhody a proto ho doporučujeme nepoužívat. Tiskárnu nastavte do běžného režimu pomocí konfiguračních přepínačů tiskárny AUTO LF - OFF. Popis přepínačů je uveden v návodu k tiskárně.

#### *NASTAVIT MSB A/N*

Pouze pro tiskárny s tiskem grafiky 7-mi jehličkami. Volba, zda bude v každém grafickém BYTu nastaven bit nejvyšší váhy na 1. Pro většinu tiskáren se 7-mi jehličkovým tiskem grafiky bude volba Ano, neboť se MSB používá jako příznak pro odlišení grafických dat od ostatních kódů.

#### *NEGOVAT A/N*

Některé tiskárny tisknou grafická data v negované podobě dat přijatých. Při volbě Ano budou před tiskem bitové hodnoty grafických dat negovány. Pro většinu tiskáren však bude volba Ne.

## **- CONTROL -**

V této části instalace budete zadávat sekvence řídících kódů tiskárny pro jednotlivé funkce tisku. Hodnoty kódů pro každou sekvenci zadávejte postupně jako dekadická čísla (např. ESC jako 27) a zadávaní každé sekvence ukončete odesláním prázdného řádku. Sekvence nemusí obsahovat žádný kód. Pokud bude během zadávání překročen limit pro počet kódu v dané sekvenci, ozve se varovný zvukový signál a zadávání je nutné provést znovu tak, aby byl počet kódů menší.

#### *PINIT*

Sekvence řídících kódů, která se vyšle do tiskárny před zahájením tisku.

#### *LGB*

Sekvence řídících kódů, která se do tiskárny vyšle před tiskem každé grafické řádky. Většinou zapnutí grafiky pro tisk požadovaného počtu bodů, který je LGM+PGG+RGM (viz. obrázek formátu v kapitole PRINT a část instalace s označením FORMÁT popsané dále).

#### *FCR*

Sekvence pro návrat tiskové hlavy po vytisknutí grafického řádků.

#### *FLF*

Sekvence pro posun papíru na další řádek o příslušný počet jehel po vytisknutí grafického řádku.

#### *ECRLF*

Sekvence řídících kódu, která se vyšle do tiskárny, pokud je grafický řádek prázdný a nebude se tedy tisknout. Pro naprostou většinu tiskáren bude obsahovat spojení sekvencí FCR a FLF. Některé tiskárny však po vytisknutí grafického řádku automaticky odřádkují a proto sekvence FCR a FLF musí být prázdné. Jinak by po vytisknutí grafického řádku docházelo k dvojtému odřádkování (pokud budou FCR a FLF obsahovat patřičné kódy). Jedná se např. o tiskárnu NL2805.

#### *PCLOSE*

Sekvence řídících kódů, která se do tiskárny vyšle po končení tisku.

### **- FORMAT-**

Tyto hodnoty určují formát tisku, tedy umístění textu na papíře (viz. obrázek formátu stránky v kapitole PRINT). S parametry formátu doporučujeme experimentovat jen těm, kteří dobře znají svoji tiskárnu a mají již zkušenosti s tvorbou sekvencí řídících kódů.

#### *PGG (480/512)*

Grafická šířka stránky udána v bodech. Program TM pracuje se znaky o šířce 8 bodů a s max. 64 znaky na řádku. Z toho je zřejmé, že pro vytisknutí 64 znaků na řádků musí tiskárna dokázat vy-

tisknout 512 bodů na šířku papíru (8\*64=512). Některé typy tiskáren, zvláště pak většina 7-mi jehličkových, dokáže tisknout jenom 480 bodů na řádku. Proto může být z TM tisknuto max. 60 znaků na řádku. (60\*8=480). Editor TM se pro tento případ nastaví pro psaní textu s šířkou 60 znaků. PGG může tedy obsahovat pouze hodnotu 480 (60 znaků/řádek) nebo 512 (64 znaků/řádek).

#### *Poznámka*

*V návodech k tiskárnám výrobce většinou uvádí hustotu tisku (např. 60 DPI, 80 DPI). Tento údaj uvádí hustotu grafického tisku v počtech bodů na palec. Počet max. tisknutelných bodů na řádku určíte jako X DPI krát 8. Pro 60DPI bude max. počet bodů/řádku 60\*8=480, pro 80DPI bude max. počet bodů/řádku 80\*8=640 atd. Je tedy jasné, ze nejoptimálnější bude takový grafický režim tiskárny, který dokáže tisknout 512 a více bodů na řádku, nebo k tomuto číslu bude co nejblizší, neboť pak bude text na papíře optimálně rozložen. Pro tiskárny EPSON je tedy nejideálnější režim. 72DPI (ESC,* \*5....) *nebo 80DPI (ESC, \*,4...).*

#### *LGM*

Levý grafický okraj. Pokud tiskárna umí tisknout více než 512 bodů na řádku, lze pomocí hodnoty LGM vycentrovat vytištěný text na papíře. LGM je počet prázdných bodů, které tiskárna vynechá na začátku každého grafického řádku před tiskem textu.

#### *RGMC*

Pravý grafický okraj. Počet prázdných bodů, které tiskárna doplní do konce každého grafického řádku. Tato volba je zařazena pro tiskárny, které mají pevně předepsaný počet grafických dat na řádku. Pomocí této proměnné lze doplnit na požadovaný počet bodů. Pro naprostou většinu tiskáren bude RGMC nula.

#### **- FONTS -**

#### *Chcete zkopírovat fonty ? (A/N)*

Na závěr procesu instalace budete dotázání, zda chcete zkopírovat i další znakové sady pro psaní textů v programu TM. Tyto znakové sady lze do programu TM nahrávat podle pokynů uvedených v kapitole popisující menu "Style". Rovněž je možné přímo překopírovat utilitu Font Editor, která je součástí základní verze programu TM.

Při volbě A(NO) budou zkopírovány předem nadefinované fonty (sady) písma a utilita FE na vaši disketu.

Po úspěšném dokončení instalace stiskněte tlačítko RESET na počítači a nainstalovaný program TM nahrajte do počítače odpovídajícím příkazem paměťového zařízení LOAD \*"Tm" (rovněž příkazem RUN) nebo LOAD "Tm". Samozřejmě nahrávejte program TM z diskety nebo kazety, na kterou se prováděla instalace.

**POZOR, Z KAŽDÉ INSTALAČNÍ DISKETY MŮŽETE ZHOTOVIT JENOM JEDNU UŽIVATELSKOU VERZI PRO-GRAMU PRO SVOU VLASTNÍ POTŘEBU! ZHOTOVOVÁNÍ DALŠÍCH KOPIÍ PRO UŽIVATELE, NEVLASTNÍCÍ ORIGI-NÁLNÍ VERZI PROGRAMU JE V ROZPORU SE ZÁKONEM A TUDÍŽ TRESTNÉ!**

## **C. INSTALAČNÍ PARAMETRY PRO NEJROZŠÍŘENĚJŠÍ TYPY TISKÁREN**

Následuje popis instalace pro některé u nás nejrozšířenější typy tiskáren. Vzhledem k tomu, že může dojít při vývoji výroby tiskáren k nějakým odlišnostem od tiskáren, na kterých byla instalace zkoušena, porovnejte zde uvedené instalační parametry s návodem k tiskárně. V případě nesrovnalostí dejte přednost informacím uvedeným v návodu k tiskárně !

#### EPSON a kompatibilní

Mezi nejrozšířenější devítijehličkové tiskárny patří bezesporu tiskárny EPSON a kompatibilní. Mezi tuto skupinu lze počítat všechny tiskárny řady EPSON FX (FX80, FX85, FX400, FX800, FX850, LX800 atd.), tiskárny řady STAR (LC10, LC15, LC20, atd.), Robotron (Prásident) K6313, K6314, K6325, některé tiskárny AMSTRAD, některé tiskárny SEIKOSHA, PANASONIC KX-P, CI-TIZEN, SEP510 a mnoho dalších. Důležité je, aby tyto tiskárny akceptovaly sekvence řídících kódů ESC,"\*",4,nl,n2 pro zapnutí grafického režimu CRTI a sekvencí ESC,"3",N pro řádkování o N/216 palce. Tiskárna rovněž musí být nastavena do režimu AUTO LF-OFF ! Pro správnou funkci tisku u tiskáren jiných firem než EPSON je nutné, aby tiskárny byly nastaveny na emulaci EPSON FX. Toto nastavení se provádí pomocí konfiguračních přepínačů, jejichž popis by měl být v návodu k tiskárně. Odpovědi při instalaci pro tyto tiskárny jsou uvedeny v následující tabulce. Formát tisku (LGM,RGM) můžete přizpůsobit svým potřebám, ale pak je nutné odpovídajícím způsobem modifikovat i sekvenci LGB !

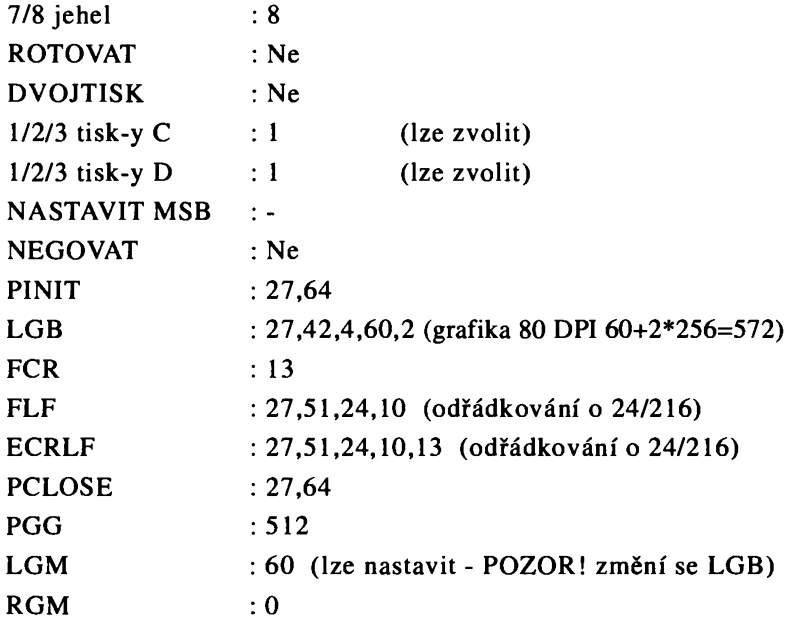

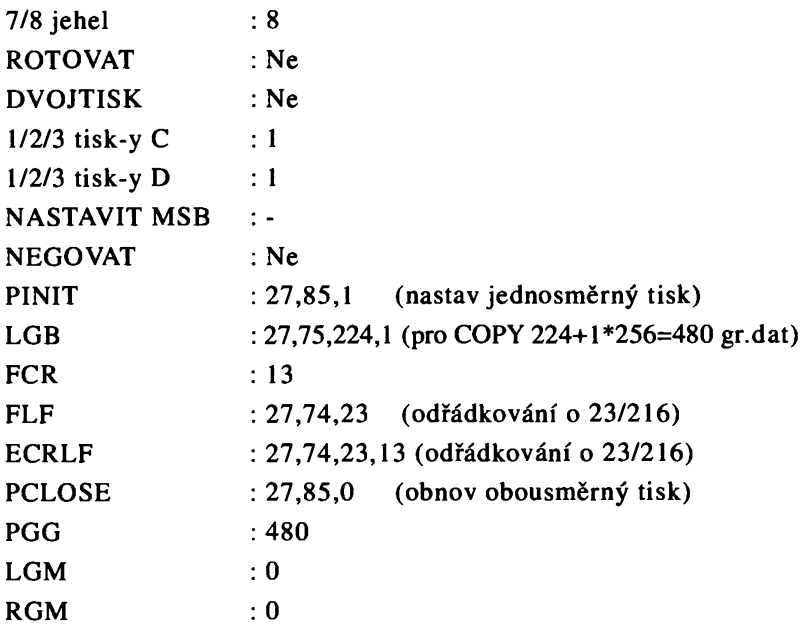

## D100(M) - CENTRONICS (tisk grafiky 7-mi jehličkami)

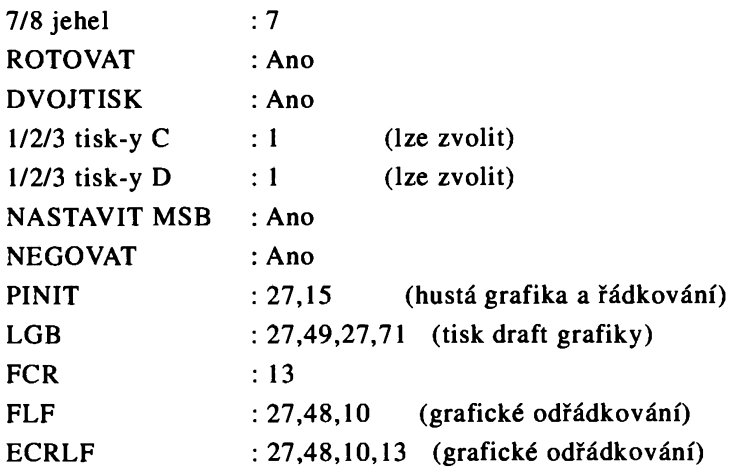

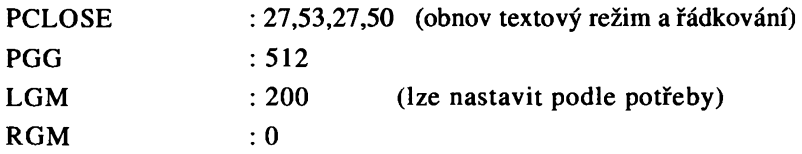

## PRT80GS - CENTRONICS (grafický režim 60DPI - 60 zn/ř)

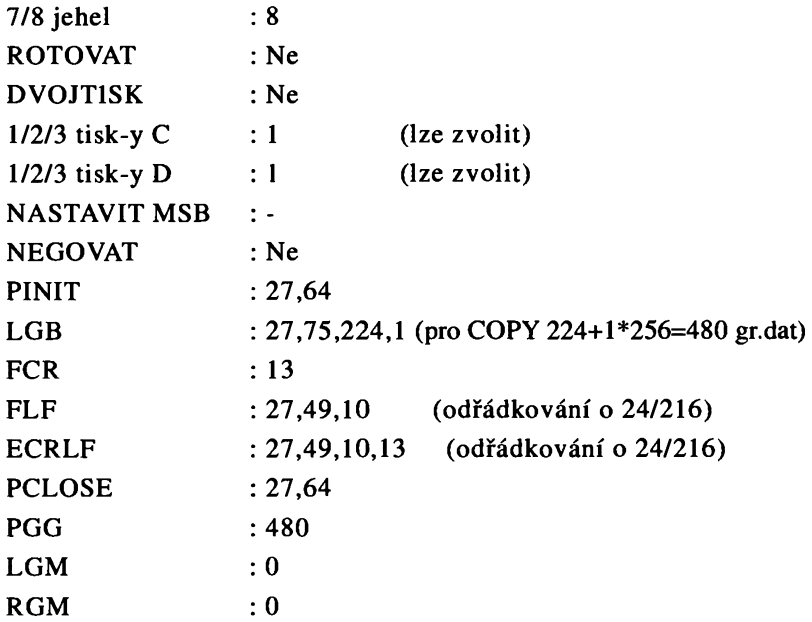

## PRT80GRC - CENTRONICS

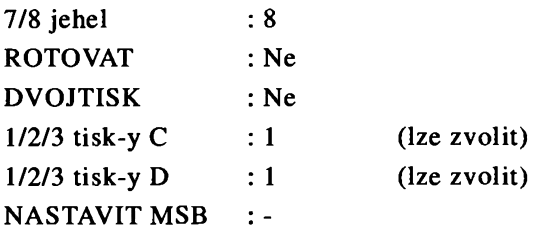

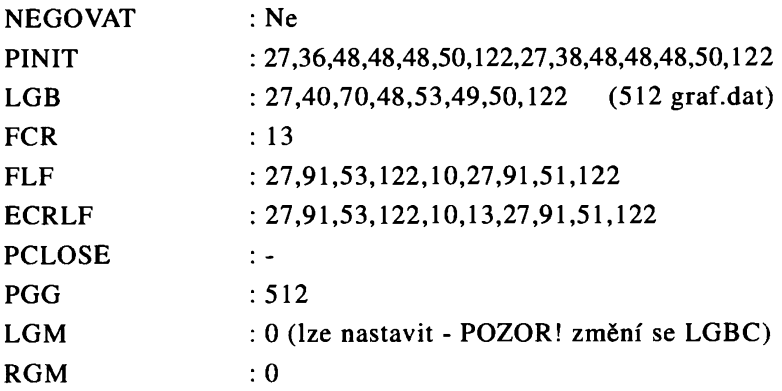

#### Tesla NL2805 - CENTRONICS (grafika 560 bodů na řádku)

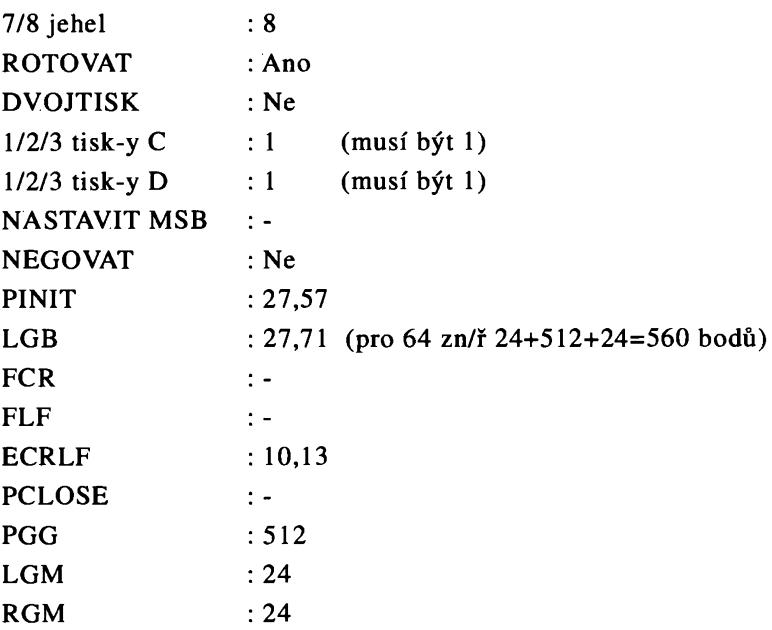

## **SEIKOSHA GP-500 (CENTRONICS, grafika 60DPI - 60zn/ř)**

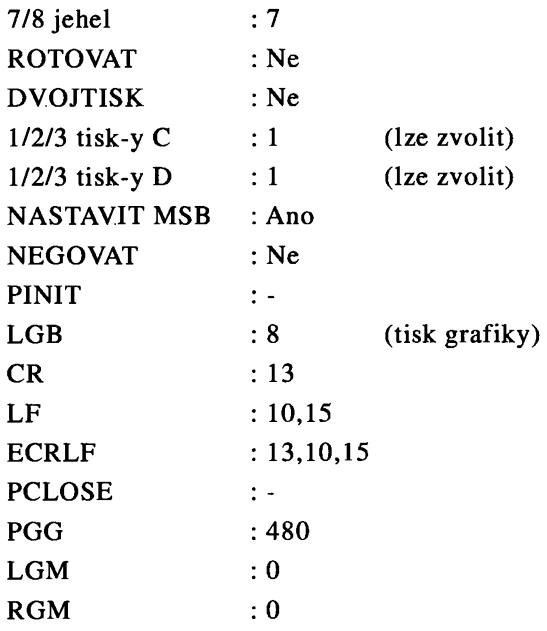

## **TEXT MACHINE 3.0D**

## TEXTOVÝ EDITOR PRO POČÍTAČE **SINCLAIR A DIDAKTIK**

**Manuál k programu**

*Autor: CYBEXLAB*, *MS-CID Vydal: ULTRASOFT\ spol.s ro. poštový priečinok, pošta 29 826 07 BRATISLAVA*

**Bez originálního programu je tato publikace neprodejná.**